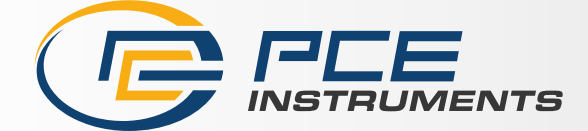

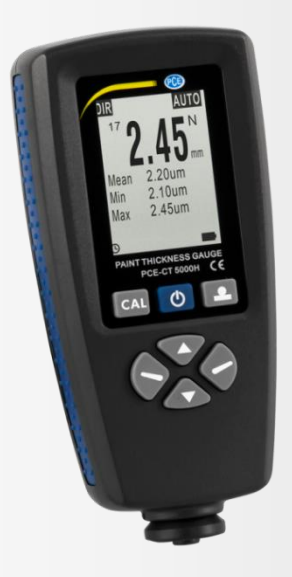

# Manuel d'utilisation

PCE-CT 5000H | Mesureur d'épaisseur de revêtement

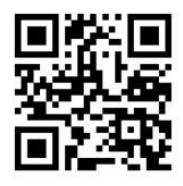

**langues : anglais, français, italien, espagnol, portugais, hollandais, turque, polonais, russe, chinois.** 

**Vous pouvez les télécharger ici : www.pce-instruments.com.**

Dernière modification : 6 septembre 2018 v1.0

© PCE Instruments

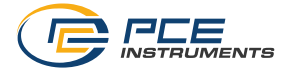

# Sommaire

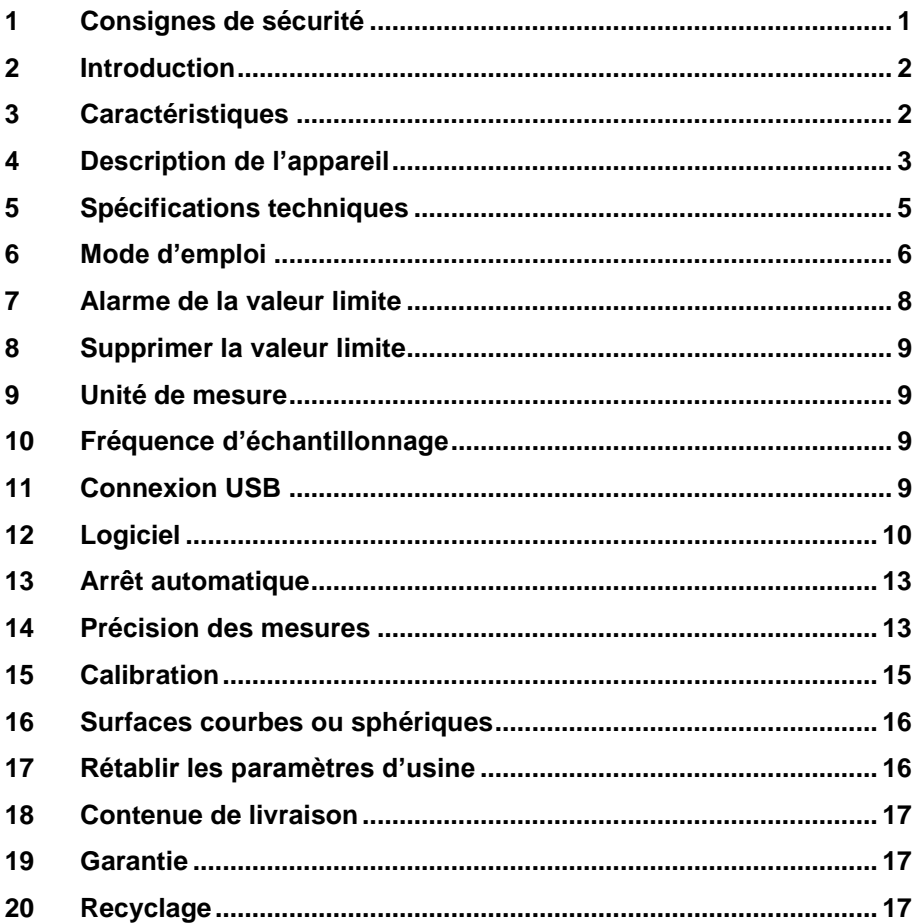

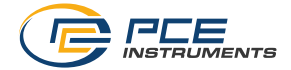

# <span id="page-2-0"></span>**1 Consignes de sécurité**

Veuillez lire ce manuel d'utilisation attentivement et dans son intégralité, avant d'utiliser l'appareil pour la première fois. Cet appareil ne doit être utilisé que par un personnel qualifié. Les dommages causés par le non-respect des mises en garde des instructions d'utilisation seront exclus de toute responsabilité.

- Cet appareil ne doit être utilisé que de la façon décrite dans ce manuel d'utilisation. Dans le cas contraire, des situations dangereuses pourraient se produire.
- N'utilisez cet appareil que si les conditions ambiantes (température, humidité, etc.) respectent les valeurs limites indiquées dans les spécifications. N'exposez pas l'appareil à des températures extrêmes, à une exposition directe au soleil, à une humidité ambiante extrême ou ne le placez pas dans des zones mouillées.
- N'exposez pas l'appareil à des chocs ou à des vibrations fortes.
- Seul le personnel qualifié de PCE Instruments peut ouvrir le boîtier de cet appareil.
- N'utilisez jamais cet appareil avec les mains humides ou mouillées.
- N'effectuez aucune modification technique dans l'appareil.
- Cet appareil ne doit être nettoyé qu'avec un chiffon humide. N'utilisez pas de produits de nettoyage abrasifs ni à base de dissolvants.
- L'appareil ne doit être utilisé qu'avec les accessoires ou les pièces de rechange équivalentes proposés par PCE Instruments.
- Avant chaque utilisation, vérifiez que le boîtier de l'appareil ne présente aucun dommage visible. Si tel était le cas, n'utilisez pas le dispositif.
- N'utilisez pas l'appareil dans des atmosphères explosives.
- La plage de mesure indiquée dans les spécifications ne doit jamais être dépassée.
- Le non-respect des indications de sécurité peut provoquer des lésions à l'utilisateur et des dommages à l'appareil.

Nous n'assumons aucune responsabilité quant aux erreurs d'impression ou de contenu de ce manuel. Vous trouverez nos conditions de garantie dans nos *Conditions générales de vente*.

Pour toute question, veuillez contacter PCE Instruments, dont les coordonnées sont indiquées à la fin de ce manuel.

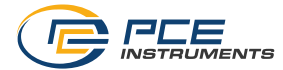

# <span id="page-3-0"></span>**2 Introduction**

Le mesureur d'épaisseur PCE-CT 5000H mesure de manière non destructive l'épaisseur des revêtements sur les métaux ferreux et non ferreux.

# <span id="page-3-1"></span>**3 Caractéristiques**

- Écran LCD avec rétroéclairage
- Possibilité de mesure simple ou continue
- Mesure directe DIR (pas de stockage des données de mesure), ou en mémoire sur quatre groupes de données (stockage automatique des données de mesure de 2000 valeurs de mesure maximum)
- Étalonnage du point zéro et étalonnage multipoint
- Fonctions : MIN / MAX / Moyenne / Nombre de mesures / Écart type
- Mode sonde : AUTO, Fe (supports ferreux), NFE (supports non ferreux)
- Mémoire
- Seuils d'alarme supérieur et inférieur
- Arrêt automatique (désactivable)
- Logiciel avec câble USB
- Indicateur du niveau des piles

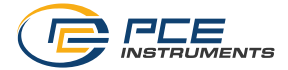

# **Description de l'appareil**

<span id="page-4-0"></span>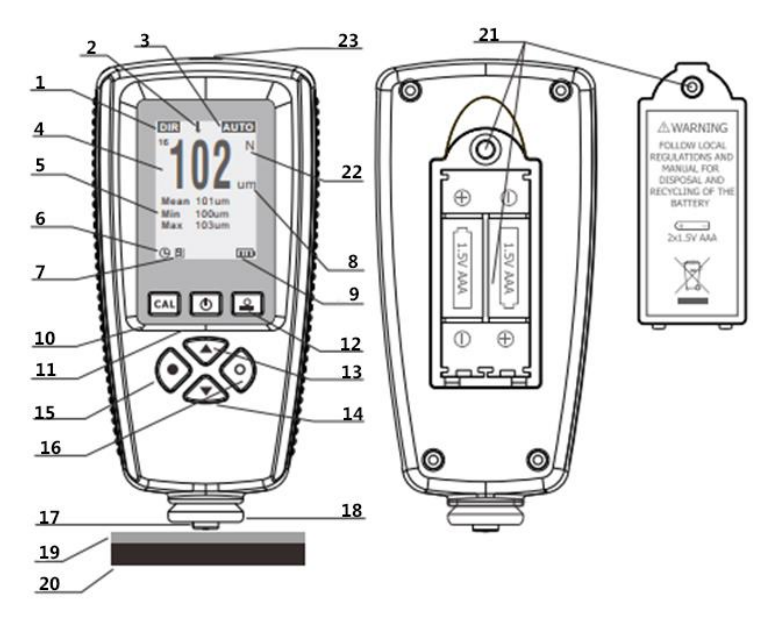

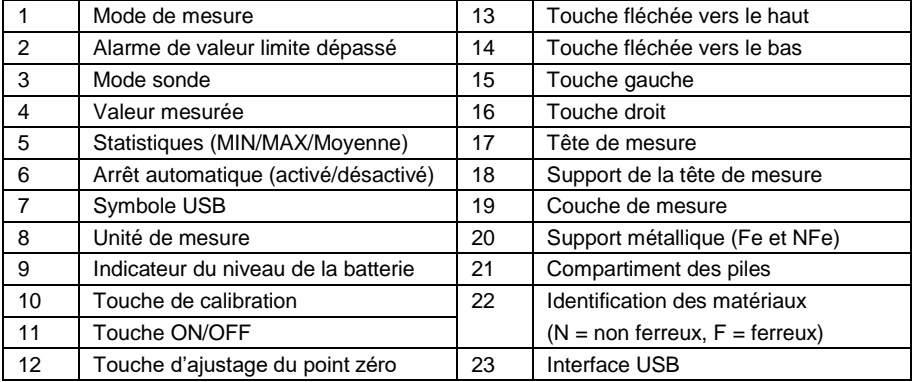

### **Fonctions clés**

Les touches de commande ont chacune plusieurs fonctions, en fonction du processus/menu.

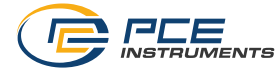

# **Touche gauche**

- a) Ouvrir le menu<br>b) Confirmer, séle
- b) Confirmer, sélectionner ou supprimer

# **Touche droite**

- a) Abandonner ou partir.<br>b) Activation du rétro-écl
- b) Activation du rétro-éclairage

# **Touche fléchée vers le haut**

- a) Monter dans le menu<br>b) Augmenter la valeur
- b) Augmenter la valeur
- c) Suppression des dernières valeurs mesurées

# **Touche fléchée vers le bas**

- a) Descendre dans le menu<br>b) Diminution de la valeur
- b) Diminution de la valeur<br>c) Rafraîchir l'écran
- c) Rafraîchir l'écran

# **Touche d'ajustage du point zéro**

- a) Appuyez et maintenez enfoncé pour l'étalonnage du point zéro<br>b) Appuyez la touche pour entrer dans le mode de mesure
- b) Appuyez la touche pour entrer dans le mode de mesure<br>c) Appuyez la touche pendant la mise sous tension pour ré
- Appuyez la touche pendant la mise sous tension pour réinitialiser

# **Touche de calibrage**

a) Ouvrir ou quitter le mode d'étalonnage

# **Écran**

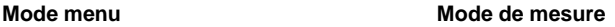

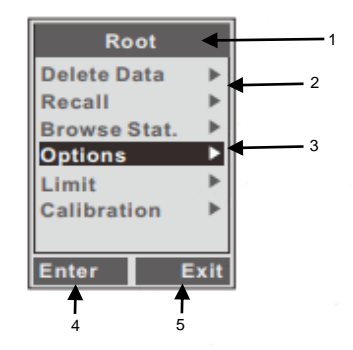

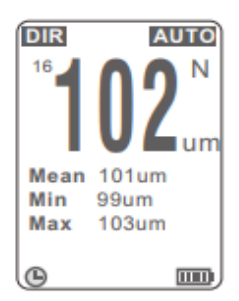

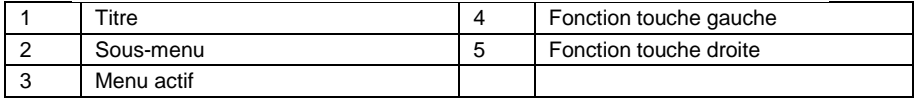

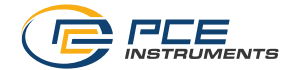

# <span id="page-6-0"></span>**5 Spécifications techniques**

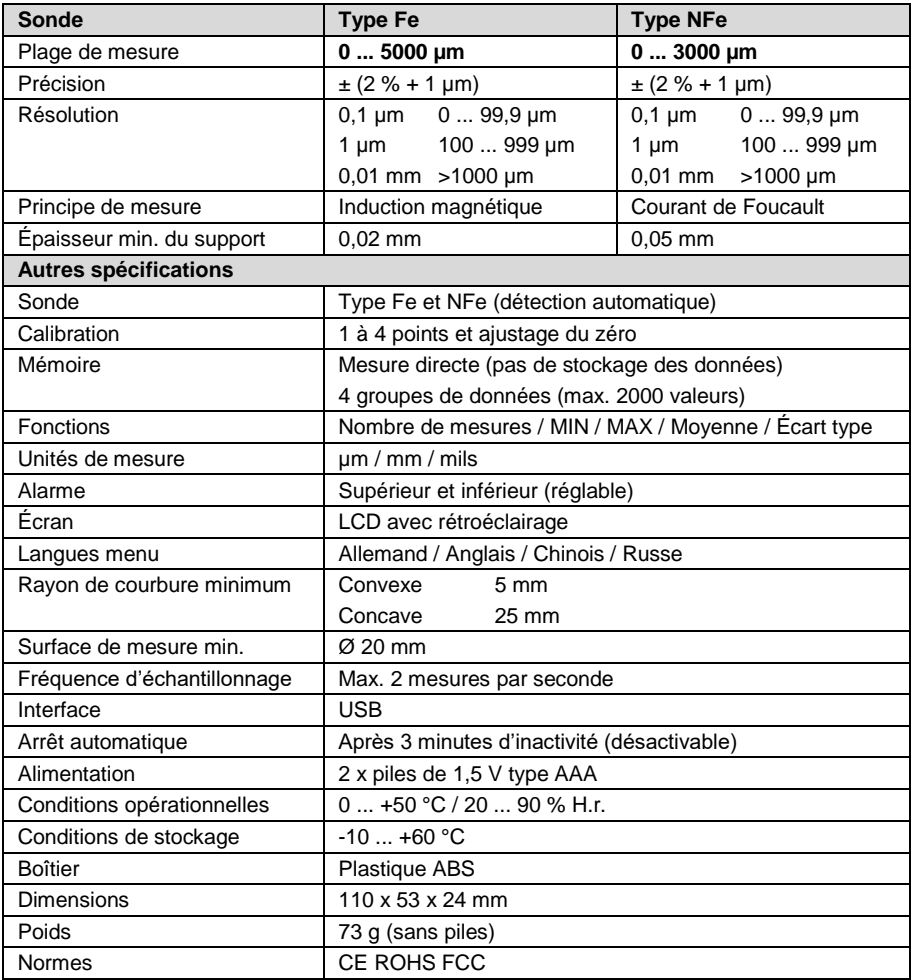

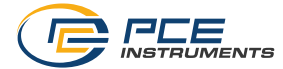

# <span id="page-7-0"></span>**6 Mode d'emploi**

Si vous utilisez l'appareil pour la première fois, veuillez lire le chapitre 16.

### **Alimentation**

Placez l'appareil face vers le bas sur une surface appropriée et retirez le couvercle du compartiment de piles. Retirez la pile déchargée et insérez une nouvelle pile. Fermez le couvercle et revisser les vis.

# **Mesure standard**<br>1 Préparer l'

- 1. Préparer l'échantillon à mesurer.<br>2. Appuyez sur la touche de mise e
- 2. Appuyez sur la touche de mise en marche pour mettre l'appareil sous tension.
- Remarques Lorsque la pile est pleine, la mesure peut être effectuée. Si le voyant pile vide est affiché, la capacité de la pile est trop faible et la mesure ne donnera pas un résultat fiable. Remplacez la pile.

L'instrument de mesure est d'abord réglé sur les paramètres d'usine, les modes de mesure également.

Lorsque l'instrument est allumé et en mode mesure direct (DIR), la zone d'affichage de l'écran est vide, en mode groupe (GENn, n = 1 à 4), les dernières valeurs mesurées et les statistiques mesurées avant la dernière extinction sont affichées.

- 3. Veuillez vérifier à l'aide du chapitre 16 si l'instrument de mesure doit être calibré.
- 4. Commencez la mesure en plaçant la sonde verticalement et rapidement après une tonalité sur l'échantillon. Soulevez rapidement la sonde. Les valeurs mesurées sont affichées sur l'écran LCD s'affiche pendant que la valeur statistique est mise à jour et affichée.
- 5. Effectuez la mesure suivante conformément à l'étape 4.
- 6. Pour couper l'alimentation, appuyez sur la touche d'alimentation. Si aucune opération n'est effectuée dans les 3 minutes, le compteur s'éteint automatiquement.

Remarque Si des relevés inhabituels sont mesurés, l'utilisateur peut les supprimer en appuyant une fois sur la touche flèche vers le haut.

### **Mesure / Mode de mesure**

Dans le mode de mesure, « Simple » est préréglé et ne peut être modifié. Pour effectuer une mesure unique normale, tenez l'unité verticalement contre un objet. Lorsque le signal sonore retentit, retirez l'appareil de l'objet de mesure. Vous allez maintenant recevoir votre valeur mesurée.

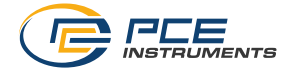

### **Supprimer la mesure :**

Pour supprimer la mesure, procédez comme suit :

- a) Appuyez sur la touche gauche pour ouvrir le menu.
- b) Appuyez sur les touches fléchées haut/bas pour sélectionner et confirmer l'option « Effacer les valeurs ». Appuyez sur la touche de gauche pour le sélectionner.
- c) Sélectionnez maintenant la valeur de mesure souhaitée à l'aide des touches fléchées haut/bas.
- d) Appuyez maintenant sur la touche gauche. La valeur mesurée sélectionnée est immédiatement supprimée.

### **Supprimez plusieurs mesures :**

Pour supprimer plusieurs mesures, procédez comme suit :

- a) Appuyez sur la touche gauche pour ouvrir le menu.
- b) Appuyez sur les touches fléchées haut/bas pour sélectionner et confirmer l'option « Effacer les données ». Appuyez sur la touche de gauche pour le sélectionner.
- c) Sélectionnez maintenant « Current Block ».
- d) On vous demande maintenant si vous voulez vraiment supprimer toutes les valeurs mesurées. Appuyez sur la touche de gauche pour confirmer.

### **Mode de stockage**

### **Direct (DIR)**

Dans ce mode, les résultats sont stockés dans la mémoire vive (RAM), qui est effacée lorsque l'instrument est éteint, effaçant ainsi toutes les valeurs enregistrées dans ce mode. Si la mémoire vive est pleine, l'instrument supprime la lecture la plus ancienne et la remplace par la plus récente.

### **Groupes de données (GEN 1-4)**

Dans ce mode, les résultats sont enregistrés en mémoire et ne sont pas effacés lorsque l'instrument est éteint. Lorsque la mémoire est pleine, « FL » est affiché après chaque mesure. Les résultats déjà stockés dans la mémoire ne seront pas écrasés.

Remarque Pour chaque groupe de données (DIR ou GEN 1-4), les limites d'alarme et les calibrages du zéro et des multipoints peuvent être réglés / enregistrés individuellement.

### **Changer de mode de stockage**

Pour changer le mode de stockage, procédez comme suit :

- a) Appuyez sur la touche gauche pour ouvrir le menu.
- b) Utilisez les touches fléchées haut/bas pour sélectionner la fonction « Options » et confirmez avec la touche de gauche.
- c) Appuyez sur les touches fléchées haut/bas pour sélectionner le « Mode de sauvegarde ». Confirmer avec la touche de gauche.
- d) Appuyez sur les touches fléchées haut/bas pour sélectionner l'option souhaitée ; appuyez sur la touche bouton de gauche pour confirmer votre sélection. En appuyant sur la touche l'étalonnage du point zéro (à droite) vous ramène au mode de mesure.

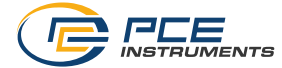

### **Statistiques**

L'appareil calcule des statistiques pour les relevés enregistrés de chaque groupe indépendamment, y compris la moyenne, le minimum, le maximum et l'écart type. En mode mesure directe (DIR), lorsque la mémoire est pleine, les lectures les plus anciennes sont automatiquement effacées et les nouvelles lectures sont stockées et les statistiques sont mises à jour. Dans le mode groupe de données (GEN), les nouvelles lectures ne sont pas stockées et les statistiques ne sont pas mises à jour. Lorsque l'utilisateur supprime des lectures individuelles ou les lectures de l'ensemble du groupe, les statistiques sont mises à jour.

Pour consulter les statistiques, procédez comme suit :

- a) Appuyez sur la touche gauche pour ouvrir le menu.<br>b) Utilisez les touches fléchées haut/bas pour sélec
- b) Utilisez les touches fléchées haut/bas pour sélectionner « Statistiques » et confirmer votre sélection avec la touche gauche.

### **Mode sonde**

Il existe trois modes de sondage différents : « AUTO », « FE » et « N-FE ». Le mode « AUTO » détecte automatiquement si le substrat est ferreux ou non ferreux. Si un substrat magnétique est détecté, un « F » apparaît à droite de la lecture sur l'écran. S'il s'agit d'un métal ferreux, un « N » y apparaît. En mode « FE », la mesure ne peut être effectuée que sur des substrats magnétiques. Dans le mode « N-FE », il n'est possible de mesurer que sur des substrats métalliques sans fer.

- a) Appuyez sur la touche gauche pour entrer dans le menu.
- b) Appuyez sur les touches fléchées haut/bas pour sélectionner l'option et confirmez avec la touche de gauche.
- c) Appuyez sur les touches fléchées haut/bas pour activer ou désactiver le mode.
- d) Appuyez sur les touches fléchées haut/bas pour sélectionner l'échantillon souhaité. Appuyez sur la touche de gauche pour confirmer votre sélection. Appuyez sur la touche de calibrage du zéro pour revenir au mode de mesure.

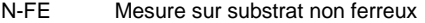

- FE Mesure sur substrat ferreux<br>AUTO Reconnaissance automatiqu
- Reconnaissance automatique du matériau de support (N ou F)

# <span id="page-9-0"></span>**7 Alarme de la valeur limite**

Une alarme peut être définie pour chaque groupe afin d'indiquer quand les valeurs ne sont plus dans la tolérance fixée.

- a) Appuyez sur la touche gauche pour ouvrir le menu.
- b) Appuyez sur les touches fléchées haut/bas pour sélectionner et confirmer l'option « Limite » avec la touche gauche.
- c) Appuyez sur la touche de gauche pour choisir entre saisie et suppression.
- d) Appuyez sur la touche de gauche pour ouvrir l'option. Appuyez à nouveau pour passer de l'un à l'autre la valeur limite la plus élevée et la plus basse.
- e) Modifiez la valeur affichée à l'aide des touches fléchées haut/bas.

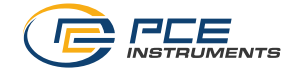

# <span id="page-10-0"></span>**8 Supprimer la valeur limite**

Pour supprimer la valeur limite, procédez comme suit :

- a) Appuyez sur la touche gauche pour ouvrir le menu.
- b) Appuyez sur les touches fléchées haut/bas pour sélectionner et confirmer l'option « Limite » avec la touche gauche.
- c) Appuyez sur la touche de gauche pour sélectionner « Supprimer ».
- d) Appuyez sur la touche de gauche pour confirmer la suppression.

# <span id="page-10-1"></span>**9 Unité de mesure**

L'utilisateur peut sélectionner l'unité affichée (y compris le µm, le mm et le mil) pour les mesures. Changez l'instrument comme suit :

- a) Appuyez sur la touche gauche pour ouvrir le menu.<br>b) Appuyez sur les touches fléchées haut/bas pour sél
- b) Appuyez sur les touches fléchées haut/bas pour sélectionner « Options » et confirmer la Sélectionnez avec la touche gauche.
- c) Appuyez sur les touches fléchées haut/bas pour sélectionner l'option « Unités » et confirmer ceci avec la touche gauche.
- d) Appuyez sur les touches fléchées haut/bas pour sélectionner l'unité et confirmez avec la touche de gauche.

# <span id="page-10-2"></span>**10 Fréquence d'échantillonnage**

Plus la vitesse de mesure est élevée, plus elle perd en précision. Pour régler la vitesse de mesure, procédez comme suit :

- a) Appuyez sur la touche gauche pour ouvrir le menu.
- b) Appuyez sur les touches fléchées haut/bas pour sélectionner « Options » et confirmer la Sélectionnez avec la touche gauche.
- c) Appuyez sur les touches fléchées haut/bas pour sélectionner l'option « Vitesse » et confirmez avec la touche de gauche.
- d) Appuyez sur les touches fléchées haut/bas pour sélectionner « normal » ou « rapide » et confirmez Appuyez sur la touche gauche pour le faire.

# <span id="page-10-3"></span>**11 Connexion USB**

Installez le logiciel et le pilote de l'appareil sur votre ordinateur avant de le brancher. Ensuite, connectez le PC à l'aide du câble USB. Le **suit le symbole suivant apparaît sur l'instrument.** La connexion au PC est établie.

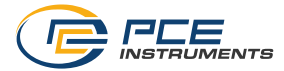

# <span id="page-11-0"></span>**12 Logiciel**

- 1. Insérez le CD dans votre lecteur de CD-ROM<br>2. Ouvrir le répertoire de fichiers suivant sur le C
- 2. Ouvrir le répertoire de fichiers suivant sur le CD EasyCoating V1.4\Conducteur\CP210x\_Fenêtres
- 3. Ouvrir le fichier « CP210xVCPInstaller\_x86.exe » (pour un système d'exploitation 32 bits) ou « CP210xVCPInstaller x64.exe » (pour le système d'exploitation 64 bits) et l'installer.

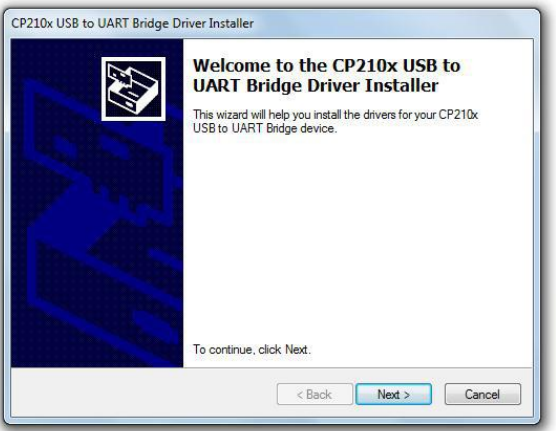

- 4. Ouvrez ensuite le répertoire de fichiers suivant sur le CD : EasyCoating V1.4\Setup\EasyCoating Basic English
- 5. Ouvrir le fichier « Setup.exe » et installer le logiciel

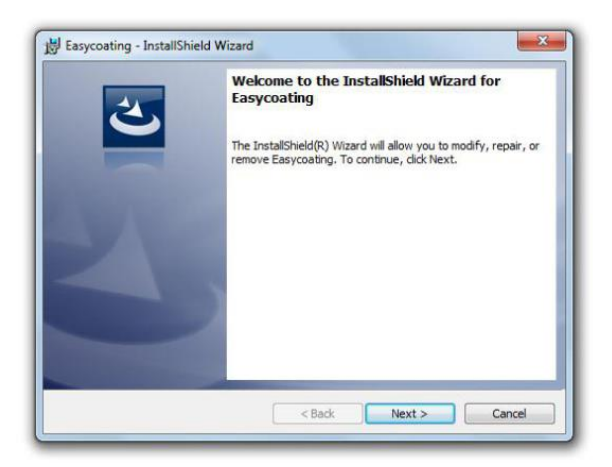

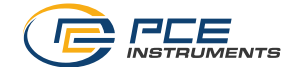

6. Connecter l'appareil via USB Ouvrez maintenant le gestionnaire de périphériques et développez la rubrique « Ports (COM & LPT) ». Ici, vous pouvez maintenant sélectionner le port COM requis pour lire le logiciel.

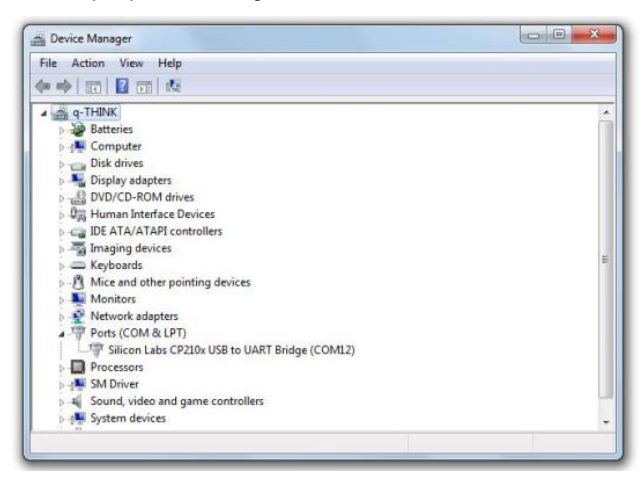

7. Démarrer le programme installé (EasyCoating) pour télécharger les valeurs mesurées. Effectuez les étapes suivantes :

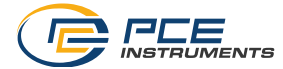

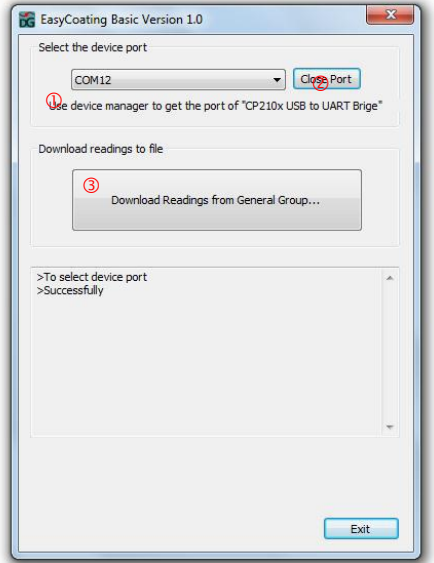

Étape 1 Sélectionner le port COM

### Étape 2

Pour établir la connexion, cliquez sur « Open Port ». Si la connexion est réussie, le message « Successful » apparaît dans la moitié inférieure de la fenêtre.

Étape 3<br>Cliquez sur « Télécharger les relevés... » pour télécharger les valeurs mesurées.

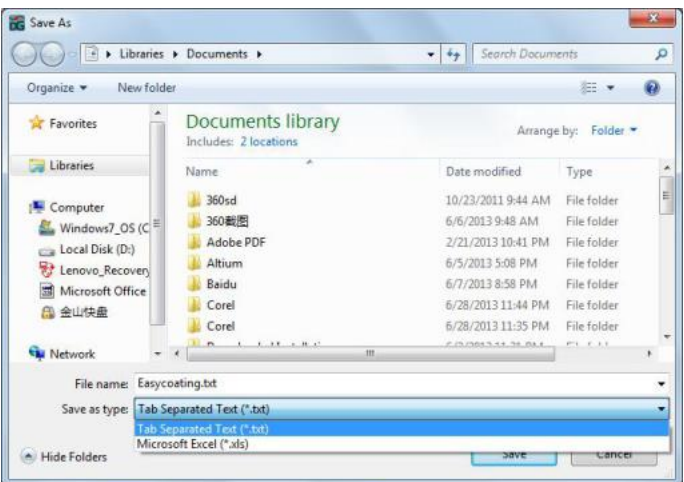

# Étape 4 Sauvegardez les valeurs mesurées.

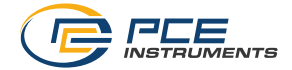

# <span id="page-14-0"></span>**13 Arrêt automatique**

L'appareil s'éteint de lui-même après environ 3 minutes d'inactivité. Vous pouvez changer cela dans les options.

- a) Appuyez sur la touche gauche pour ouvrir le menu.<br>b) Appuyez sur les touches fléchées haut/bas pour se
- Appuyez sur les touches fléchées haut/bas pour sélectionner « Options » et confirmer. Sélectionnez avec la touche gauche.
- c) Appuyez sur les touches fléchées haut/bas pour sélectionner et confirmer le « Auto Abs. ». Appuyez sur la touche de gauche pour le sélectionner.
- d) Appuyez sur les touches fléchées haut/bas pour activer la fonction de mise hors tension automatique ou pour et confirmez votre choix avec la touche de gauche.

# <span id="page-14-1"></span>**14 Précision des mesures**

Dans le cadre d'une utilisation normale et après un calibrage minutieux, toutes les mesures ultérieures se situent dans la tolérance de mesure garantie. Si vous utilisez la fonction statistique pour calculer la moyenne, il est recommandé de placer la sonde plusieurs fois sur le même point de mesure typique et de prendre plusieurs mesures ici. Les mesures incorrectes ou les valeurs aberrantes peuvent alors être supprimées directement. La valeur finale résulte du calcul statistique, en tenant compte des valeurs de tolérance spécifiées de l'instrument de mesure. T (épaisseur du revêtement) = M (valeur moyenne) ±S (écart-type) ±A (précision de la mesure).

L'utilisateur doit être conscient des facteurs qui affectent la précision des mesures avant d'utiliser le compteur. Les facteurs et les solutions sont énumérés ci-dessous.

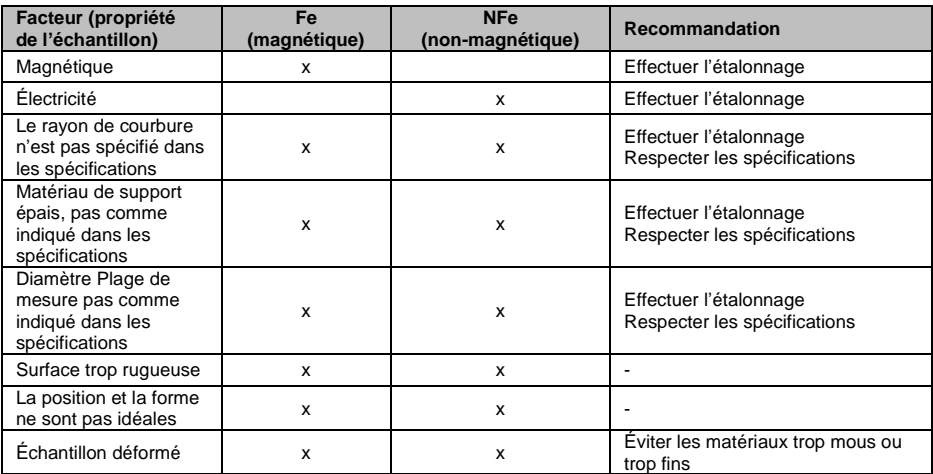

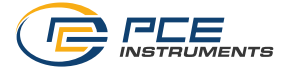

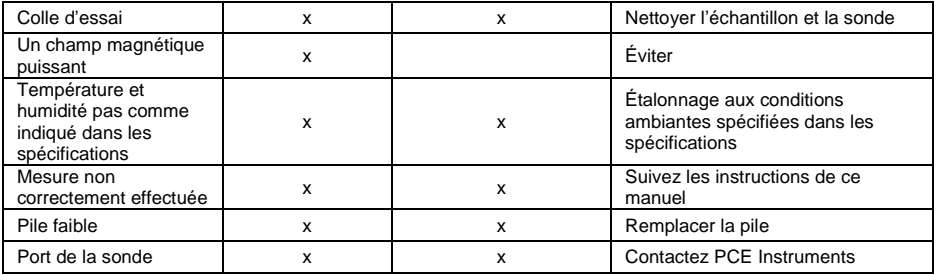

Les conseils suivants peuvent aider à assurer la plus grande précision possible :

- Les propriétés de l'échantillon (matériau de support, rayon de courbure) doivent correspondre autant que possible aux propriétés de l'étalon respectif. Le rayon de courbure doit également répondre au critère minimum indiqué dans les spécifications.
- L'épaisseur du matériau de support et le diamètre de la plage de mesure par rapport aux spécifications doivent également être respectés.
- Avant de mesurer un nouvel échantillon, il faut toujours procéder à un étalonnage (étalonnage zéro/multipoint).
- En particulier en cas de surfaces irrégulières ou rugueuses, il est conseillé de procéder à plusieurs calibrages pour former une valeur moyenne.
- En particulier lorsque l'on mesure des coins et des bords sur de petites pièces, le point de mesure ne doit pas être trop éloigné du point de calibrage.

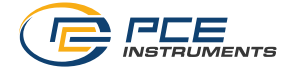

# <span id="page-16-0"></span>**15 Calibration**

Il existe trois options de calibrage : le calibrage standard conventionnel, le calibrage du point zéro et le calibrage multipoint.

### **Étalonnage standard**

L'étalonnage standard ne peut être utilisé que pour les mesures sur des surfaces planes. En outre, l'objet à mesurer doit avoir le même matériau, la même courbure et la même taille que la norme correspondante fournie.

### **Étalonnage du point zéro**

Cet étalonnage est recommandé lorsque des erreurs de mesure allant jusqu'à  $\pm$ (2 % + 1 µm) se produisent.

### **Étalonnage multipoint**

Ne convient que pour les erreurs de mesure jusqu'à ±(1~2 % + 1 µm) au maximum. L'étalonnage en un seul point est recommandé si les valeurs de mesure attendues sont proches de la valeur d'étalonnage. Si la valeur mesurée est éloignée du point d'étalonnage, il est recommandé d'effectuer un étalonnage multipoint.

### **Ajustage du point zéro**

Pour effectuer un étalonnage du point zéro, procédez comme suit :

- a) Appuyez sur la touche de calibrage du zéro et maintenez-le enfoncé. "ZERO" apparaît sur l'écran
- b) Tenez l'appareil à l'un des standards zéro fournis. Le point zéro sera désormais ensemble.
- c) Pour terminer, appuyez à nouveau sur la touche de calibrage du zéro.

### **Calibrage multipoint**

Pour effectuer un étalonnage multipoint, procédez comme suit :

- a) Appuyez sur la touche de calibrage. Tous les points d'étalonnage sont maintenant affichés sous forme de tableau.
- b) Placez une feuille d'étalonnage sur les plaques Fe ou nFe fournies.<br>c) Effectuer une mesure.
- Effectuer une mesure.
- d) Réglez maintenant la valeur mesurée sur la feuille de mesure. Appuyez sur la touche fléchée gauche pour confirmer l'entrée. Utilisez la touche fléchée droite pour annuler l'entrée. Pour ajouter d'autres points à l'étalonnage, recommencez à l'étape b.

### **Remarques**

- a) Chaque groupe dispose d'un étalonnage individuel du zéro et d'un étalonnage multipoint.
- b) Pour calibrer jusqu'à 4 points, l'utilisateur doit d'abord supprimer pour redémarrer.
- c) Les valeurs mesurées avant le calibrage ne sont pas affectées par celui-ci.
- d) En mode d'étalonnage, la mesure n'est pas affectée.
- e) Il est recommandé de travailler en mode de mesure unique lors du calibrage.

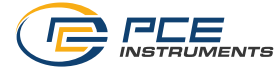

### **Réinitialisation de l'étalonnage**

Si après un calibrage, les valeurs mesurées sont toujours hors tolérance, il est conseillé de réinitialiser le calibrage et de le refaire. Réinitialisez le calibrage comme suit.

- a) Appuyez sur la touche gauche pour ouvrir le menu.<br>b) Appuyez sur les touches fléchées haut/bas pour s
- b) Appuyez sur les touches fléchées haut/bas pour sélectionner et confirmer l'option de calibrage. Appuyez sur la touche gauche pour le faire.
- c) Appuyez sur les flèches haut/bas pour sélectionner "Supprimer tout" et confirmer la sélection avec la touche de gauche.
- d) Appuyez à nouveau sur la touche de gauche pour confirmer la suppression. Utiliser la touche droite d'interrompre le processus.

**Remarque** Toutes les procédures d'étalonnage sont limitées au groupe de données actuel (DIR/GEN). Les autres groupes ne sont pas concernés.

# <span id="page-17-0"></span>**16 Surfaces courbes ou sphériques**

Des épaisseurs de revêtement excessives sont souvent mesurées sur des surfaces courbes. Pour obtenir une valeur moyenne utile, procédez comme suit :

### **Méthode 1**

- a) Effectuez d'abord un étalonnage en un seul point ou en plusieurs points. Pour ce faire, utilisez un échantillon de calibrage avec le même rayon de courbure et le même matériau de support comme l'échantillon à mesurer.
- b) Prenez 10 mesures sur l'objet **non revêtu** calculer la valeur moyenne A.
- c) Prendre dix autres mesures sur l'objet **revêtu,** et calculer la valeur moyenne B.
- d) L'épaisseur de la couche est obtenue en appliquant la formule suivante T=(B-A)±S. Le « S » représente l'écart type le plus élevé par rapport à l'étape b ou c.

### **Méthode 2**

- a) Étalonnez d'abord l'instrument de mesure (étalonnage simple ou multipoint) sur l'objet test irradié par une balle.
- b) Après 10 mesures sur le même échantillon, vous pouvez calculer la valeur moyenne, qui représente alors la représente la valeur finale de l'épaisseur du revêtement.

# <span id="page-17-1"></span>**17 Rétablir les paramètres d'usine**

Pour réinitialiser l'appareil à ses réglages d'usine, suivez les étapes suivantes :

- 1. Éteindre l'appareil.
- 2. Maintenez la touche d'étalonnage du zéro enfoncé et allumez l'instrument.
- 3. Si l'écran indique maintenant que l'appareil peut être réinitialisé, relâchez la touche de calibrage du zéro.
- 4. Appuyez sur la touche de gauche pour que l'appareil se réinitialise automatiquement.

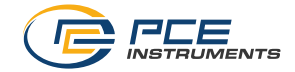

# <span id="page-18-0"></span>**18 Contenue de livraison**

- 1 x Mesureur d'épaisseur de revêtement PCE-CT 5000H
- 1 x Support de calibration Fe
- 1 x Support de calibration NFe
- 5 x Standards de calibration
- 1 x Logiciel
- 1 x Câble USB
- 2 x Piles de 1,5 V type AAA
- 1 x Mallette de transport
- 1 x Manuel d'utilisation

# <span id="page-18-1"></span>**19 Garantie**

Vous trouverez nos conditions de garantie dans nos *Conditions générales de vente* sur le lien suivant [: https://www.pce-instruments.com/french/terms.](https://www.pce-instruments.com/french/terms)

# <span id="page-18-2"></span>**20 Recyclage**

Du fait de leurs contenus toxiques, les piles ne doivent pas être jetées dans les ordures ménagères. Elles doivent être amenées à des lieux aptes pour leur recyclage.

Pour pouvoir respecter l'ADEME (retour et élimination des résidus d'appareils électriques et électroniques) nous retirons tous nos appareils. Ils seront recyclés par nous-même ou seront éliminés selon la loi par une société de recyclage.

Vous pouvez l'envoyer à PCE Instruments France EURL 23, rue de Strasbourg 67250 Soultz-Sous-Forêts France

RII AEE – Nº 001932 Numéro REI-RPA : 855 – RD. 106/2008

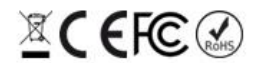

Tous les produits de marque PCE<br>sont certifiés CE et RoH.

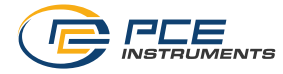

# **Coordonnées de PCE Instruments**

### **Allemagne France Espagne**

Im Langel 26 23, rue de Strasbourg 23, rue de Strasbourg 25, research 2016 Mayor, 53<br>
59872 Meschede 20250 Soultz-Sous-Forêts 202500 Tobarra 59872 Meschede 67250 Soultz-Sous-Forêts 02500 Tobarra (Albacete) Deutschland France España Tel.: +49 (0) 2903 976 99 0 Tel. +33 (0) 972 35 37 17 Tel.: +34 967 543 548<br>
Fax: +49 (0) 2903 976 99 29 Fax: +33 (0) 972 35 37 18 Fax: +34 967 543 542 Fax: +49 (0) 2903 976 99 29 Fax: +33 (0) 972 35 37 18 info@pce-instruments.com info@pce-france.fr info@pce-iberica.es www.pce-instruments.com/deutsch www.pce-instruments.com/french www.pce-instruments.com/espanol

PCE Deutschland GmbH PCE Instruments France EURL PCE Ibérica S.L.

### **États Unis Royaume Uni Italie**

PCE Americas Inc. **PCE Instruments UK Ltd** PCE Italia s.r.l. 711 Commerce Way suite 8 Unit 11 Southpoint Business Park Via Pesciatina 878 / B-Interno 6 Jupiter / Palm Beach Ensign Way, Southampton 55010 Loc. Gragnano 33458 FL Hampshire Capannori (Lucca) United Kingdom, SO31 4RF Tel.: +1 (561) 320-9162 Tel.: +44 (0) 2380 98703 0 Tel.: +39 0583 975 114 Fax: +1 (561) 320-9176 Fax: +44 (0) 2380 98703 9 Fax: +39 0583 974 824<br>
info@pce-americas.com info@pce-instruments.co.uk info@pce-italia.it  $info@pce-instruments.co.uk$ www.pce-instruments.com/us www.pce-instruments.com/english www.pce-instruments.com/italiano

PCE Brookhuis B.V. PCE Teknik Cihazları Ltd.Şti. PCE Instruments Denmark ApS<br>
Institutenweg 15 **PRE Institutenweg 15** Halkalı Merkez Mah. Prik Centerpark 40 7521 PH Enschede Pehlivan Sok. No.6/C 7400 Herning Nederland 34303 Küçükçekmece - İstanbul Denmark Tel.: +31 (0)53 737 01 92 Türkiye Türkiye Turkiye Turkiye Turkiye Turkiye Turkiye Turkiye Turkiye Turkiye Turkiye info@pcebenelux.nl Tel: 0212 471 11 47<br>www.nce-instruments.com/dutch Faks: 0212 705 53 93 https://www.nce-instruments.com www.pce-instruments.com/dutch Faks: 0212 705 53 93 https://www.pce-instruments.com/dansk info@pce-cihazlari.com.tr www.pce-instruments.com/turkish

# **Pays Bas CONSISTED EXAMPLE THE TURGE TURNER IN EXAMPLE DRIVER BASE OF PAYS DANCHLINE BASE OF PAYS DRIVER AND TURNER**

Brik Centerpark 40